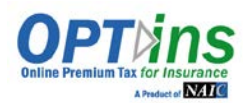

OPTins is a simple three-step process which facilitates the electronic submission of your IID Alien Insurer Annual Filings, Applications, and fees. Fees are transmitted via ACH debit or ACH credit, to assure that your funds will be received by the NAIC IID in a timely and secure manner. There is no special software to purchase and no licensing or transaction fees.

**IF YOU WANT TO IMPLEMENT ACH DEBIT, YOU MUST HAVE A U.S. BANK ACCOUNT.** If you do not have a U.S. Bank Account, please review and complete the ACH Credit implementation forms as you'll need to utilize that payment method.

Once your paperwork is submitted, the OPTins team will review your paperwork and begin your account setup. Please check with your bank and ensure there is not a debit block on your bank account and make sure your debit threshold is high enough if you plan to submit large payments. To remove a debit block, please provide your bank with this info:

Company ID (ACH Origination Number): 9870877295

[Debiting Bank Account N](mailto:optinsmktg@naic.org)ame: NAIC

We will contact you with any questions and the next step in the implementation process. If you have any questions, please contact the OPT*ins* marketing and implementation team at (816) 783-8787 or optinsmktg@naic.org.

## **Instructions for Completing the OPT**ins **Implementation Forms**

- 1. Save this form to your computer
	- a. Click File
	- b. Click Save As
	- c. Enter a name for the file
	- d. Click Save
- 2. Page three
	- a. Enter the name of the company which will be debited
	- b. Enter the name and address of your financial institution
	- c. Enter your routing number, bank account number and name of your bank account
	- d. Insert the electronic signature of the person authorized to sign banking information or you may print the paperwork, and authorized person can sign with pen.
	- e. Enter the authorized signer's name and title
	- f. Enter the name, address and phone number of the company
	- g. Enter the date
- 3. Page four
	- a. Enter the company name at the top
	- b. Enter internal financial contact's information under Internal Treasury/Cash Management/Bank Account Manager Contact, Accounting/Accounts Payable Contact and International Insurer Department Contact (this can be the same contact)
- 4. Page five
	- a. Enter the contact information for each person who will need a username and password to access the OPTins application
	- b. On page six of this form, there is a list of definitions for the various OPT *ins* roles, which provide different areas of access to OPTins. Please refer to the definitions and check the box or boxes for the appropriate roles which should be assigned to each OPT insuser.
	- c. Users may have all roles, but each role must be assigned to at least one user.
- 5. Page seven
	- a. Enter the Alien Insurer name and Alien ID Number.
	- b. Click the drop down on the Annual Statement Blank Type and choose Not Required to File.
	- c. Enter the country of domicile.
	- d. Please enter the name and email address of a backup contact that can be contacted if there any issues with a Scheduled Filing.
- 6. Save the form and email to [OPTinsmktg@naic.org](mailto:OPTinsmktg@naic.org) with any questions or comments.

Are you a Third Party Filer or Managing Agency?

If Yes, which one?

What is the affiliation between the companies listed on page 7\*?

Notes for OPT*ins* staff:

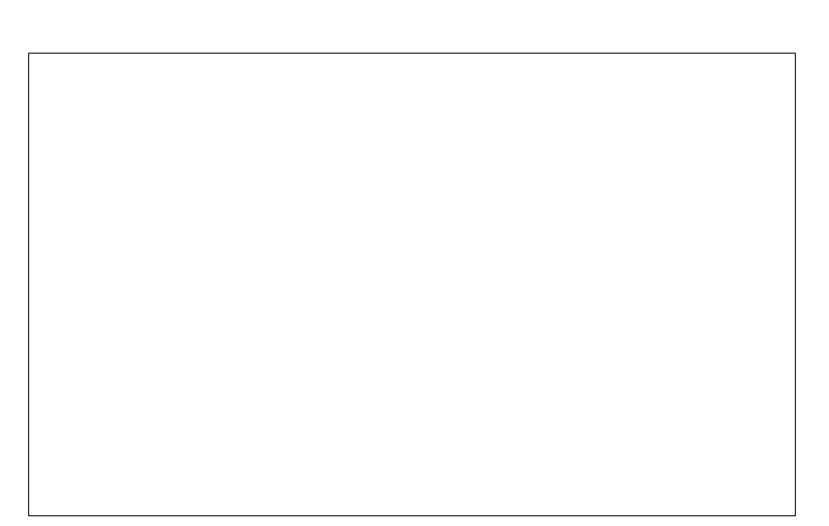

\*If there is only one company, this can be skipped.

### **INDUSTRY EXHIBIT A**

#### **AUTHORIZATION FOR ELECTRONIC DEBIT AND CREDIT ENTRIES**

The National Association of Insurance Commissioners ("NAIC") is authorized to initiate debit entries and to initiate, if necessary, credit entries and adjustments for the correction of any debit entries in error from or to the account indicated below of (COMPANY) at the financial institution indicated below:

Name of Financial Institution:

Address of Financial Institution:

Routing & Transit No.:

Account No.:

Account Name (if applicable):

The Company authorizes the above-named Financial Institution to honor such requests from the NAIC and to debit or if applicable, to credit, the same to the account indicated above. The debit entries initiated by the NAIC are for the payments due under OPT*ins* Use Agreement.

This authorization shall remain in full force and effect until the above-named Financial Institution as well as the NAIC have received written notice from the Company of termination of authority in such time and manner as to afford the Financial Institution as well as the NAIC a reasonable time to act on said termination. Notwithstanding the foregoing, this authorization shall terminate no later than thirty (30) days after written notice of termination is received by the NAIC.

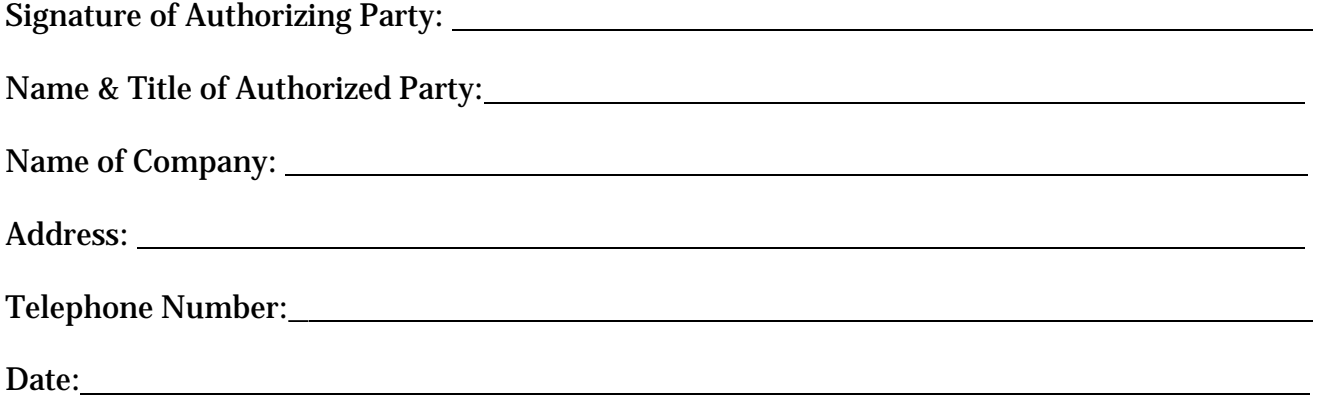

If you would like to use a different bank account for each entity, click the "Add Another Bank Account" button and submit an additional Exhibit A and B for each entity in one email communication. OPTins can only associate one bank account per entity.

## **INDUSTRY EXHIBIT B**

## **EFT ENROLLMENT FORM**

Company Name

## **Internal Treasury/Cash Management/Bank Account Manager Contact**  *(Please list your internal financial contact – not the bank contact)*

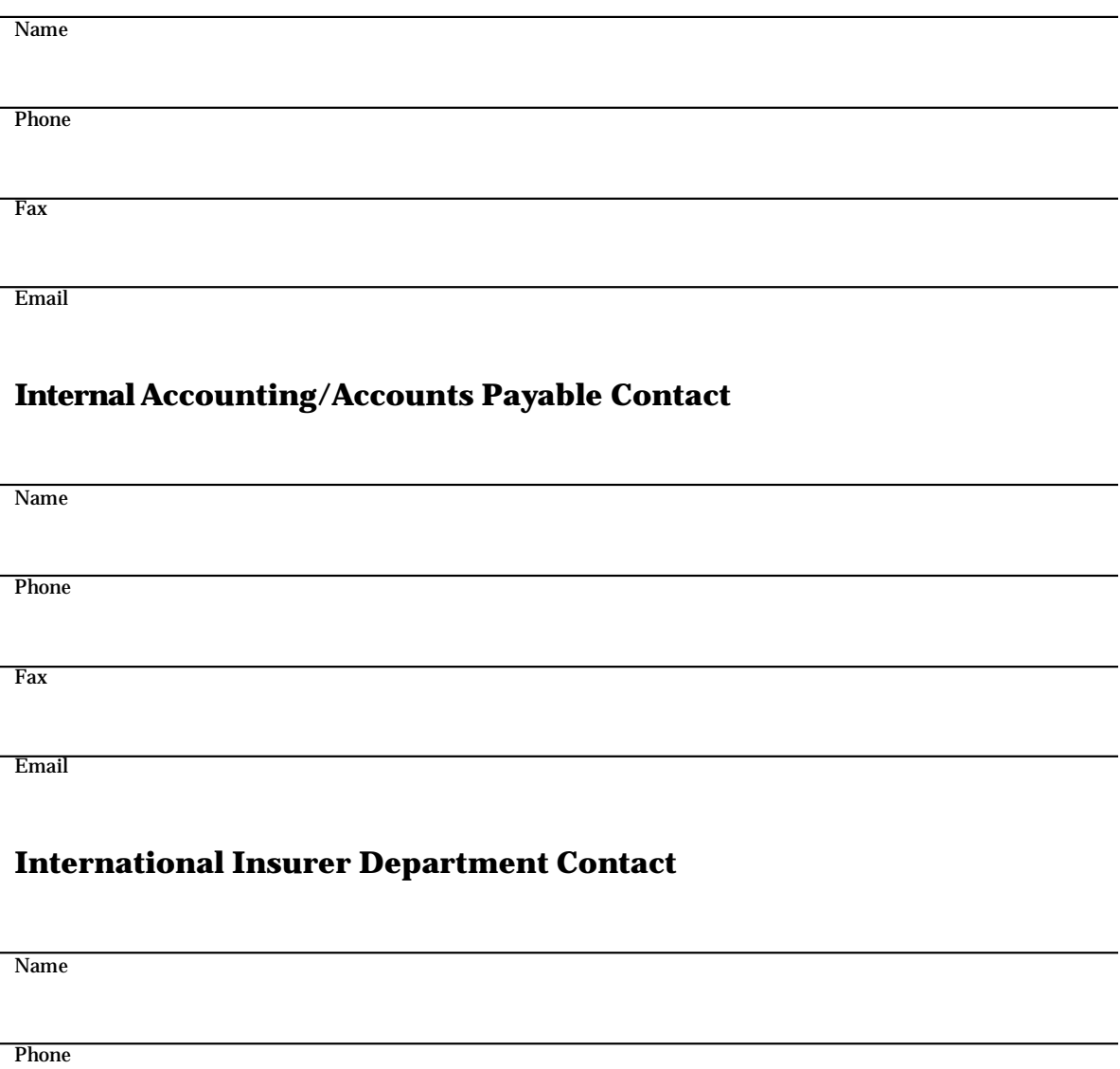

Fax

Email

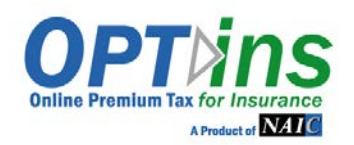

#### **The following information is required, along with EFT Exhibits A & B. Please complete these forms and the EFT Exhibits and email to the OPTins Marketing Team – [optinsmktg@naic.org.](mailto:optinsmktg@naic.org)**

**CONTACTS/USERS:** Please provide the following information for each person who will be submitting filings. **Refer to Page 6 for Explanation of Roles.** Please place a checkmark in the field next to the required role(s).

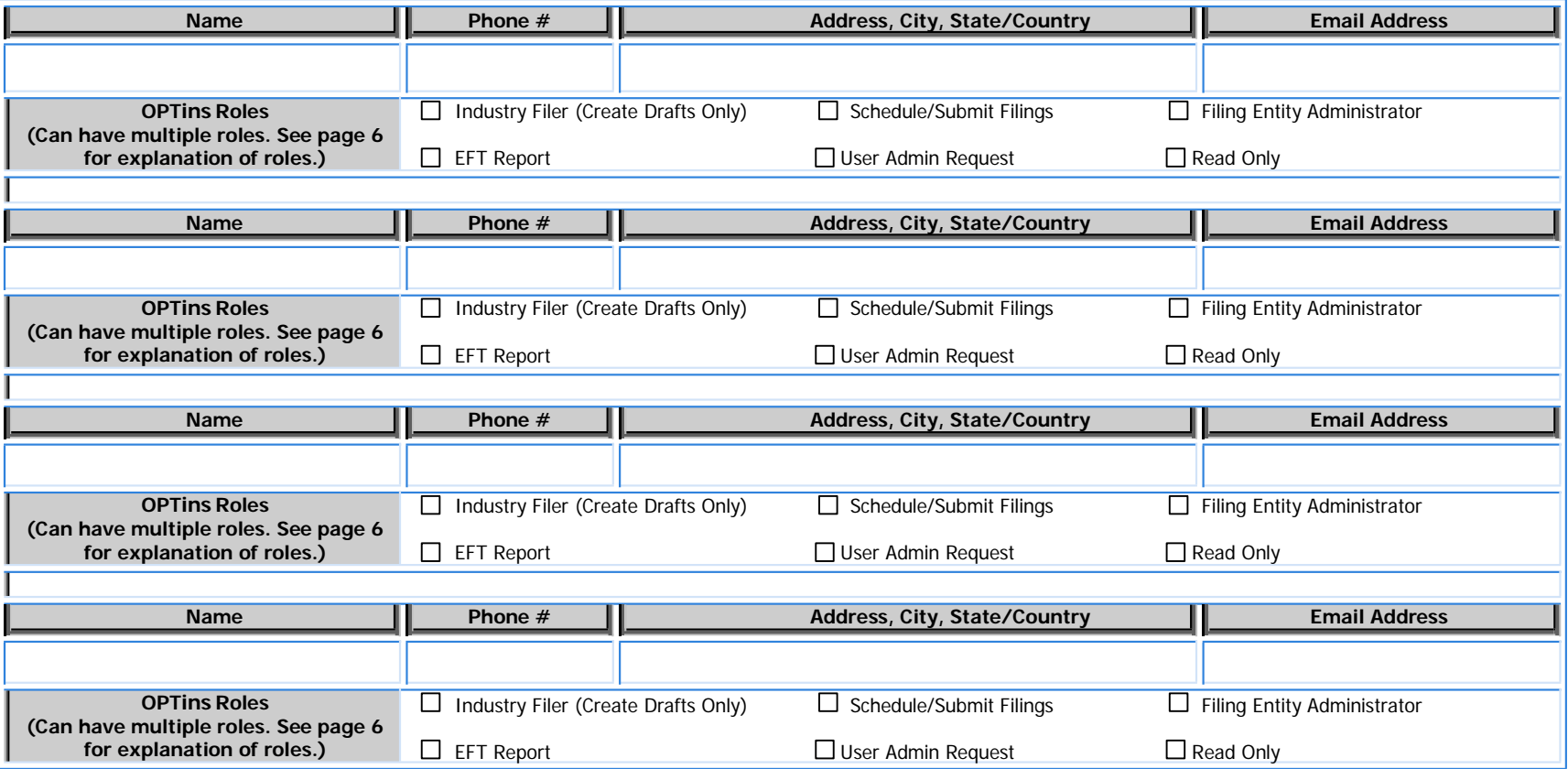

\*By listing users above, you are requesting that the NAIC give certain access rights/authority to the individuals specified above and affirming these specified individuals are acting on behalf of your organization when accessing OPTins. You agree that once these specified individuals are granted access any actions they take while using the OPTins system shall be attributed to your organization and you assume sole liability for their actions.

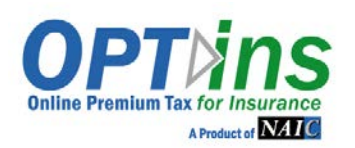

# OPTins REGISTRATION FORM

### **EXPLANATION OF ROLES**

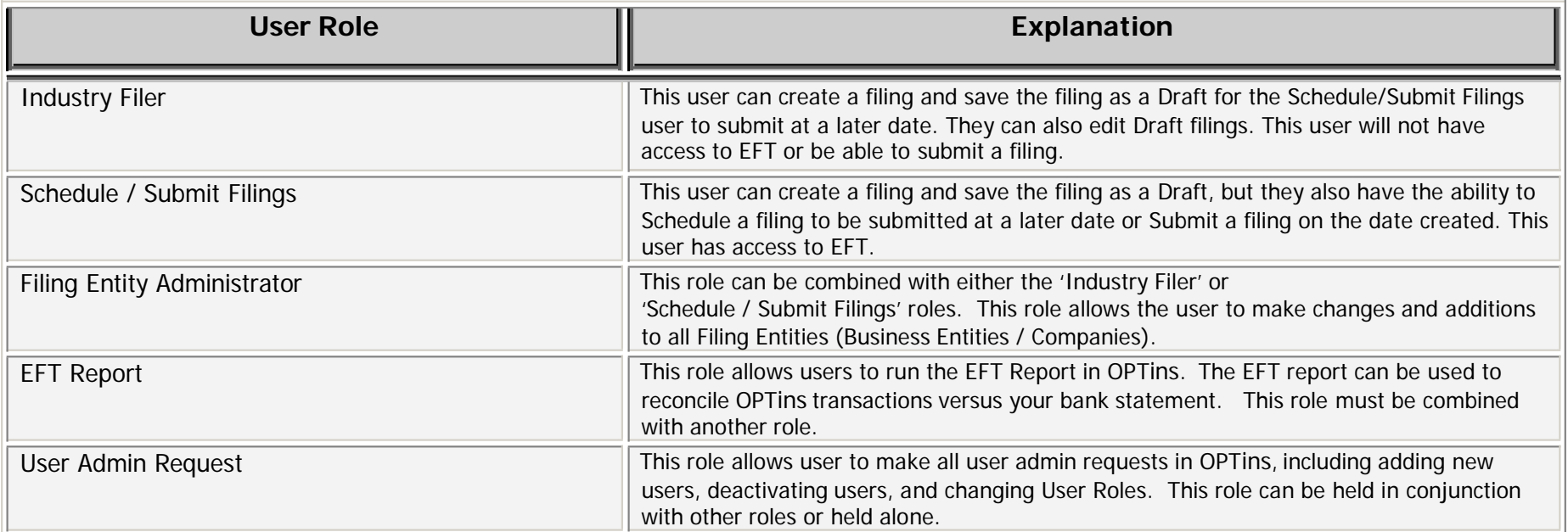

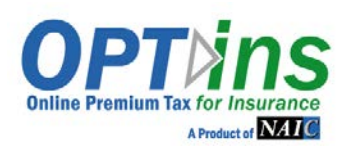

## OPTins REGISTRATION FORM

## **BUSINESS ENTITY / COMPANY INFORMATION**

List the Companies for which you submit IID Annual Filings and/or Applications. Please complete **all fields**.

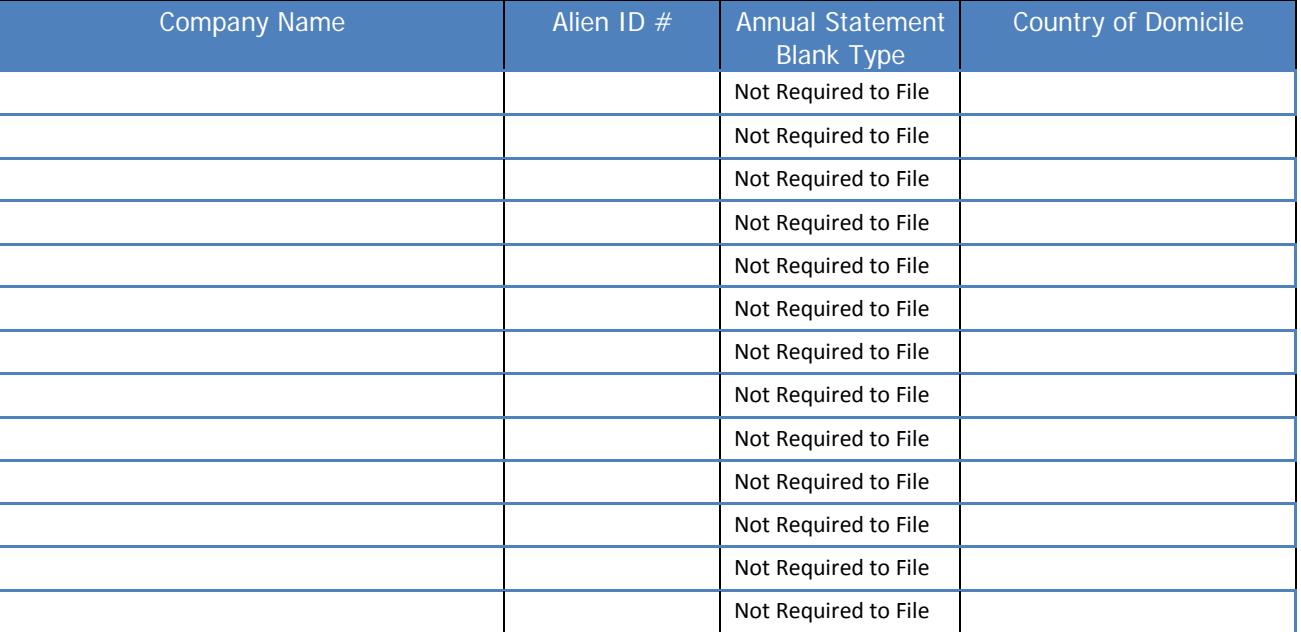

Backup Email Contact: As an added layer of protection, the system will generate an email message to the user who created the filing, as well as a Backup Contact in the event a Scheduled Filing is unsuccessful. The Backup Contact doesn't necessarily have to be an OPTins user, but would have a vested interest in whether a Scheduled Filing was unsuccessful.

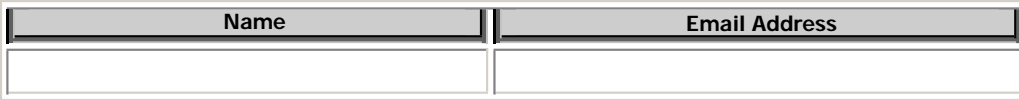